# Specialized Programs and Mobile

Specialized Programs perform practical calculations and will be extended for current themes.

## MeMaS Lite

researches and calculates selected NIBIS® data (e. g. field capacities or effective root penetration depths of the soil).

## Interpretation of a 3D-Model

enables the creation of virtual geological sections and boreholes through the free choice of a intersection line or of a drilling location.

## Soil water balance (BOWAB)

This thematic program allows the calculation of parameters for controlling irrigation at the beginning and end of the infiltration period as well as the amount of infiltration water in relation to site and cultivation.

# NIBIS® MAP SERVER Touch

The NIBIS® MAP SERVER is also available for mobile use. The layout and basic functions of the map server have been optimized for smartphones and tablets.

# **Contact** *ALTWARMBÜCHEN* Langenung<br>lirport hagen Airport **VARMBÜCHEN** PARACELSUSWEG<br>U3 U7 *LAHE* **BGR LEG AAG OZENTRUM HANNOVER** Podbielski- straße Stilleweg Zentrum, Hbf. Mittellandkanal *GROSS BUCHHOLZ* Messeschnellweg Südschnellweg

- Stadtbahnlinie / Tram line <mark>U3 U7</mark>
- $\overline{33}$  Buslinie / Bus line  $\overline{127}$   $\overline{133}$
- Stadtbahn- und Bushaltestelle / Tram and Bus stop
- Stadtbahn- und Bushaltestelle / Tram and Bus stop PAPPELWIESE Ab Hauptbahnhof Stadtbahnlinie 7 Richtung Schierholzstraße bis Haltestelle Pappelwiese

From main railway station take tram No. 7 direction Schierholzstraße to station Pappelwiese

# **LBEG**

State Authority for Mining, Energy and Geology (LBEG) Contact: Anja Steininger

Stilleweg 2, 30655 Hannover, Germany Telefon:+49 (0) 511-643-3590 Telefax: +49 (0) 511-643-53 3590

Anja.Steininger@lbeg.niedersachsen.de www.nibis.lbeg.de/cardomap3/?lang=en www.lbeg.niedersachsen.de

06/2018 | ff.mediengestaltung GmbH

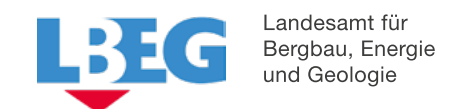

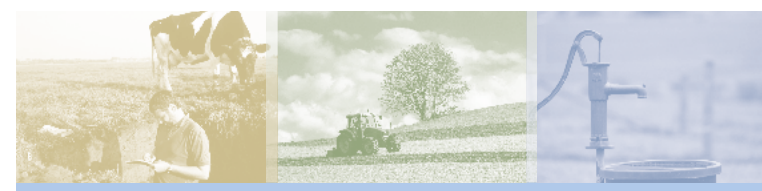

# The NIBIS<sup>®</sup> MAP SERVER

www.nibis.lbeg.de/cardomap3/?lang=en

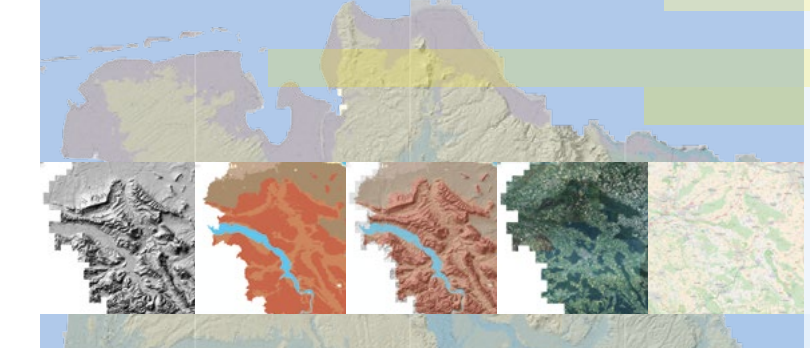

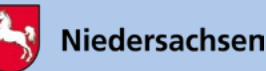

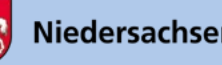

# NIBIS® MAP SERVER

# www.nibis.lbeg.de/cardomap3/?lang=en

The NIBIS® MAP SERVER is the public portal for geospatial data in Lower Saxony and offers more than 400 thematic maps covering contaminated sites, mining, soil science, erosion, geology, geothermal energy, geophysics, hydrogeology, engineering geology, climate change and raw materials.

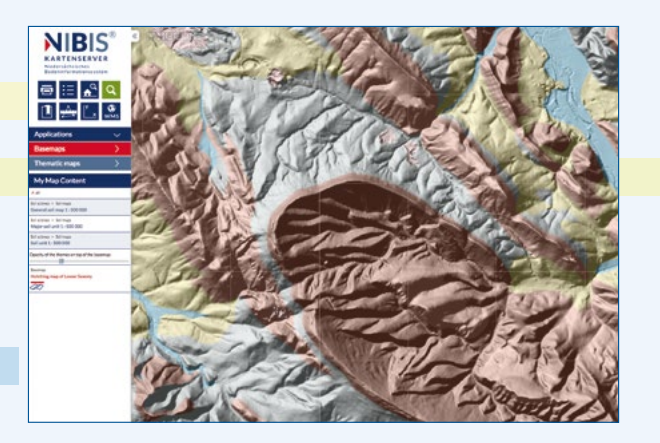

Each single layer is presented with a legend, an explanation and the processing status. With one click into the map, for many layers information with pinpoint accuracy will be provided in the form of tables, photos, profile columns or diagrams.

All layers are also published as Web Map Services. So NIBIS® maps can be integrated into other (GIS-) systems: The addresses can be found in the explanations about the themes or on the LBEG homepage.

Thematic maps and individual objects can be easily accessed via terms such as "soil", "geology", "groundwater" ... from the hit list and can be displayed in the map. The search is optimized for german terms. Alternatively, maps can be selected from the table of contents. This is done via the navigation point "Thematic maps".

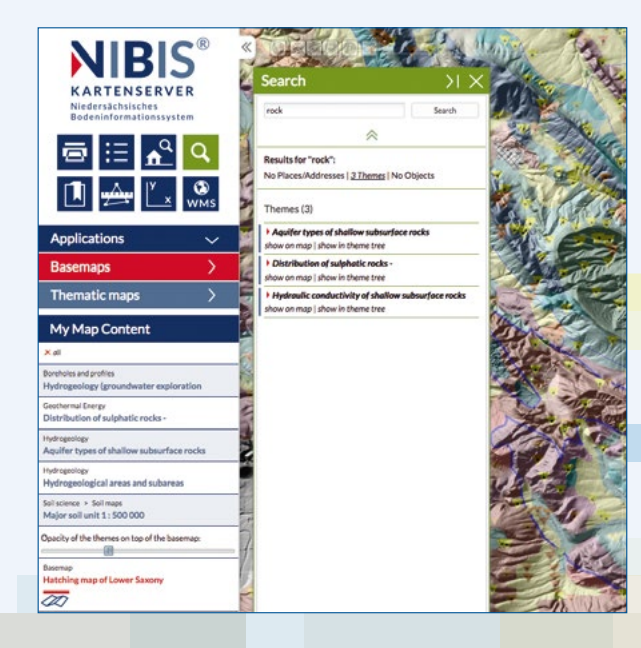

All tools, functions, applications and basemaps offered can be accessed via the left navigation bar and will always open in a separate dialog panel.

## Tools and Functions Operating Concept **Tools and Functions** Thematic Maps

# Base Maps and

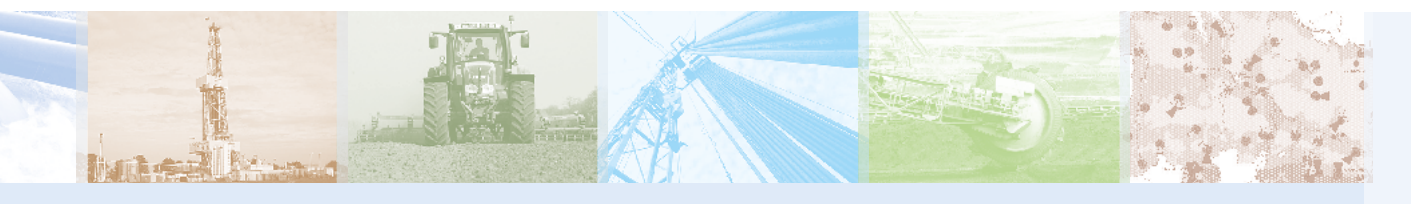

Print the current map view in various paper sizes lē and scales in PDF-format.

Display the legends of all activated thematic maps. l≔

Find villages, streets and house numbers using  $\mathbf{r}_\sigma$ selection lists.

Search for locations/addresses, themes and single objects.

 $\blacksquare$ Save of the current map image for later reuse -QR-codes are supported.

∱ Measure of distances or areas in the map image. Additionally, an elevation profile can be generated.

Determine or display coordinates from different coordinate systems in the map image.

 $\frac{1}{2}$ Add other WMS-services or WFS-services.

## These base maps are available for selection:

Topography of Lower Saxony and Schleswig-Holstein (grey-transparent)

**Bic** 

- WebAtlas Germany (grey-semitransparent)
- ▶ OpenStreetMap (coloured)
- Aerial images of Lower Saxony
- Shading map (relief map) of Lower Saxony

The **base map** can be opened with a click on  $\mathcal{Q}$  above or under the thematic map. Using a slider can adjust the opacity of the top map.

Thematic maps: The table of contents provides the complete list of all publicly available **NIBIS<sup>®</sup>** themes. For many maps, the legend units can be selected individually for a view (To filter a theme).

The themes which were selected from Basemaps, Thematic Maps or by Search, appear under the tab My Map Content. These themes can be saved as a link of the map and may be reused for a later visit to the NIBIS® MAP SERVER in the same combination by a click on the link.

# My Map Selection

#### Click on a map title to open a context-menu:

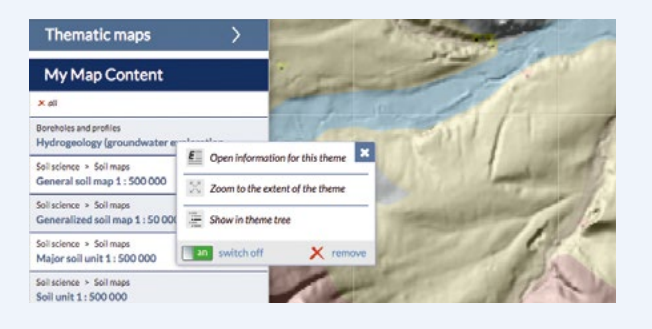

Open information for this theme will open a new window that displays the WMS-address or WFS- address of the theme, an explanation, date and processing status. Further information can be obtained from the NIBIS® Infothek.

Zoom to the extent of the theme adjusts the map section to the extent of the map.

Show in the theme tree opens the theme tree and displays the selected theme highlighted in yellow.

The button on starts the theme view in the map window, the button off stops it.

With a click on remove, the theme will be removed from the map selection.